1. **Project title**:Threading using RTX on XMC 4500 Realax LITE Author :Pisaltu Adriana

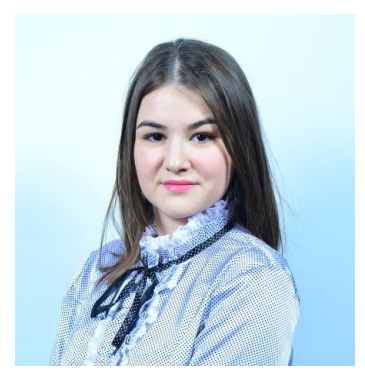

Mail [:apisaltu@gmail.com](mailto:apisaltu@gmail.com)

## 2*. Abstract*

The XMC4500 Relax Kit-V1 and the XMC4500 Relax Lite Kit-V1 are designed to evaluate the capabilities of the XMC4500 Microcontroller and the powerful, free of charge tool chain DAVE™. The XMC4500 Relax Kit extends the feature set with an Ethernet-enabled communication option, e.g. to run an embedded web server. You can store your own HTML web pages on a microSD Card or control the XMC4500 via the web browser on your PC. The XMC4500 Relax Lite Kit-V1 does not support the web server application, because the components for the Ethernet are not assembled. Both boards are marked with "XMC4500 Relax/Relax Lite Kit-V1". These boards are neither cost nor size optimized and do not serve as a reference design.

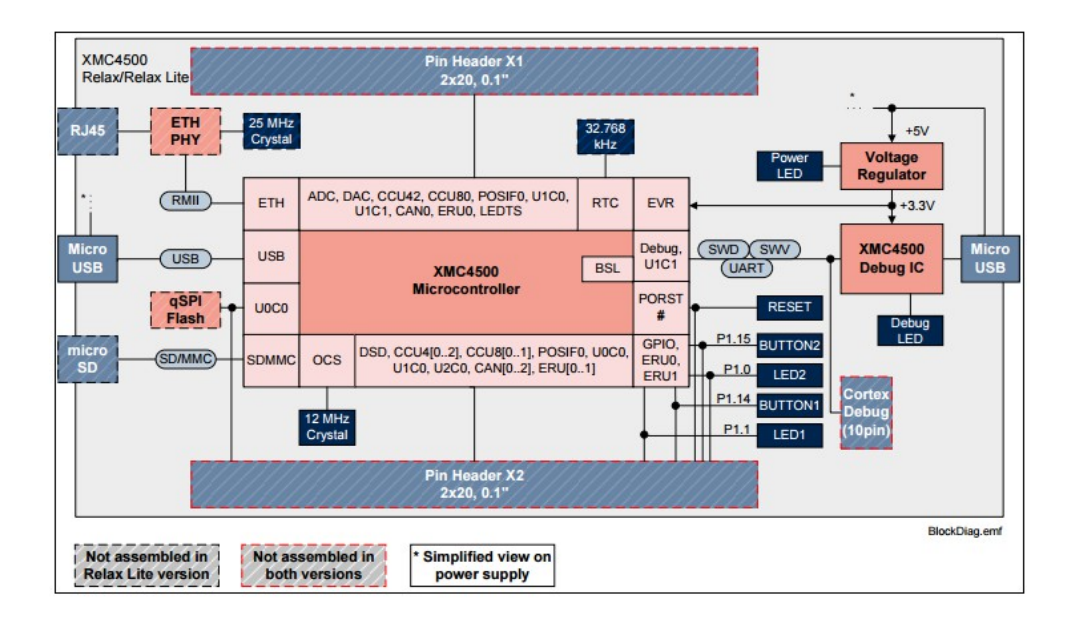

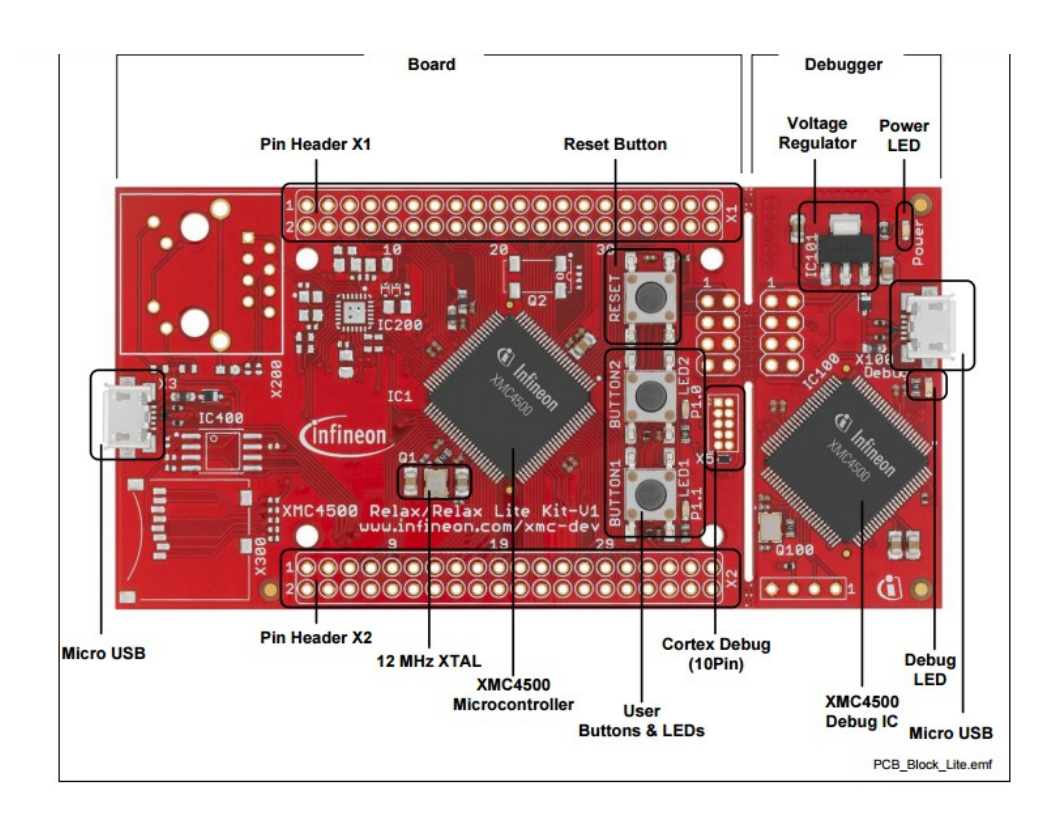

## **4. System overview**

[Infineon Relax Lite Kit](http://www.cnx-software.com/2012/11/15/infineon-unveils-low-cost-xmc4500-relax-relax-lite-kits-for-cortex-m4-xmc4500-mcus/) is a 10 Euros development kit based on Infineon XMC4500 Cortex M4 MCU with 160 KB SRAM and 1 MB flash, and featuring 2 USB OTG ports for debugging and powering up the board, 3 buttons (including reset), 2 LEDs, and 2 headers (through holes) giving access to the signals from the MCU such SPI, I2C, I2S, UART, CAN, ADC, DAC and PMW.

3. Introduction, project aims and objectives

I wanted to illustrate in this project the simplicity and also the power of this

board .This project can show how can two different events can be treated at the same time.The basic idea is *Threading .*

There are two events :

1) when button 1 is pressed ,LED nr1 is on

2) when button 2 is pressed ,LED nr2 in on

The two leds can be turned off ,by pressing the same buttons again.

To make this process even simple I introduced the RTX

I am introducing now the benefits of the RTX

Rtx is included in MDK-ARM . RTX is royalty free.

Flexible Scheduling

Choose the best scheduling for your application .RTX offers three different kernel scheduling options ,allowing you to use the most suitable.

The options are :

- *1. Pre-emptie* each task has a different priority and will run until a higher priority task is ready to run .
- *2. Round and Robin* each task runs for a fixed period of time
- *3. Co-operative* each task will run until it is told to pass control to another task

In my project I have chosen the CO-Operative option.

This can be seen very easily by switching the treads by pressing a button.

Pin Header Connector

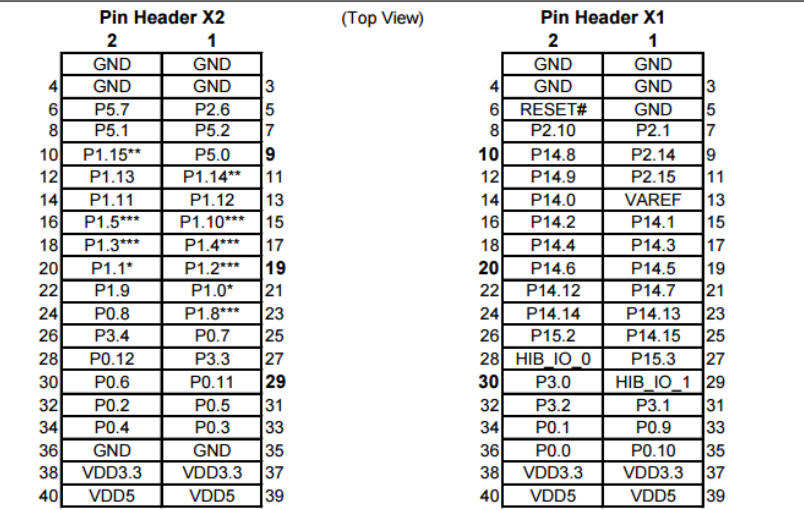

Here is a brief description of some components the pins that they are connected to

P1.1 is connected to LED1 P1.0 is connected to LED2 (2 mA load,  $\sim$ 2 V clip of input signal) P1.14 is connected to BUTTON1 P1.15 is connected to BUTTON 2

Schematic Software

The most facile and easy way to write programs for the XMC 4500 Relax LITE is the *DAVE PLATFORM*

DAVE (Infineon) Digital Application Virtual Engineer (DAVE™), a C/C++-language software development and code generation tool for [microcontroller](https://en.wikipedia.org/wiki/Microcontroller) applications. DAvE is a standalone system with [automatic code generation](https://en.wikipedia.org/wiki/Source_code_generation) modules and is suited to develop software drivers for Infineon microcontrollers and aids the developer with automatically created C-level templates and user desired functionalities.

Latest releases of DAVE include all required parts to develop code, compile and debug on the target for free (based on the ARM gcc tool suite). Together with several low-cost development boards one can get involved in microcontroller design very easy. This makes Infineon microcontroller products also more usable to small companies and to home-use / DIY projects - similar to established products of Atmel (AVR, SAM) and Microchip (PIC, PIC32) to name a few.

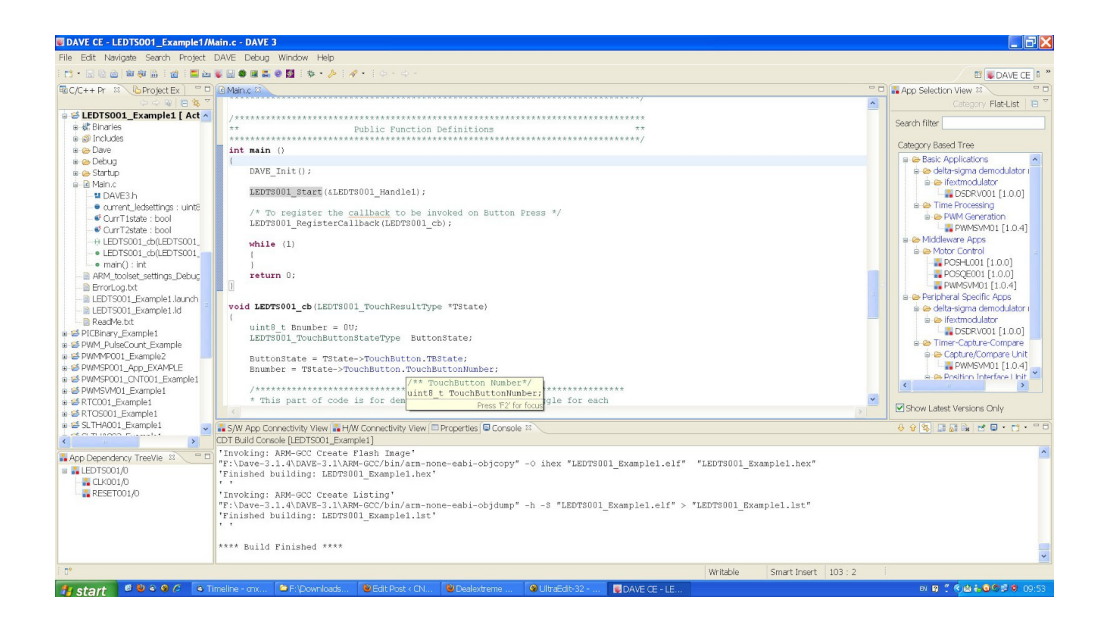

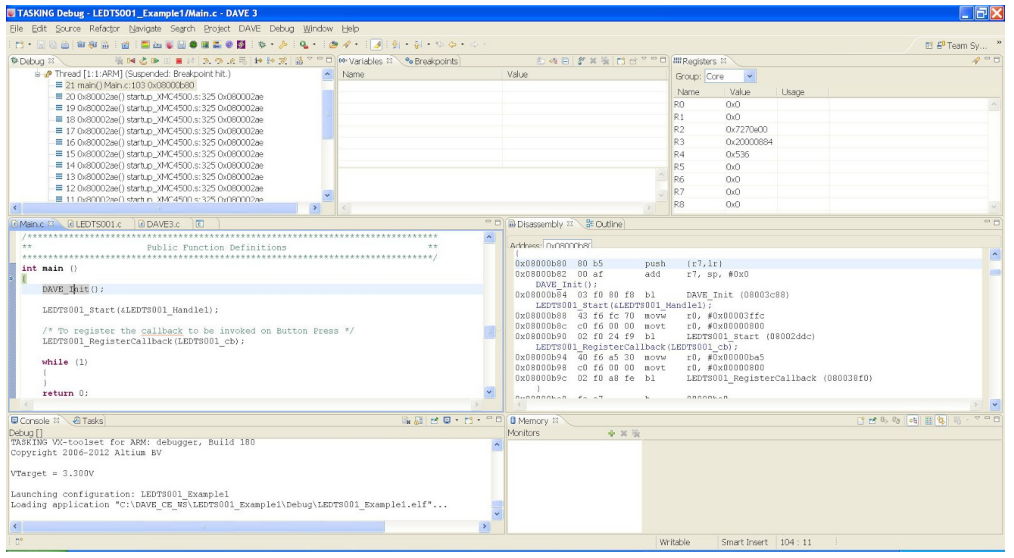

In certain places i have used the automatic generator ,because it was more facile for me.

The code that the whole aplication is based on :

#include <DAVE3.h>

\* Function Declarations

void LEDTS001\_cb(LEDTS001\_TouchResultType \*TState);

## **6. Software**

```
static bool CurrT1state = 0;
static bool CurrT2state = 0;
uint8 t current ledsettings = 0U;
int main ()
{
DAVE Init();
LEDTS001 Start(&LEDTS001 Handle1);
   /* To register the callback to be invoked on Button Press */
LEDTS001 RegisterCallback(LEDTS001 cb);
while (1)
{
} 
return 0;
}
void LEDTS001_cb(LEDTS001_TouchResultType *TState)
{
uint8 t Bnumber = 0U;
LEDTS001 TouchButtonStateType ButtonState;
ButtonState = TState->TouchButton.TBState;
Bnumber = TState->TouchButton.TouchButtonNumber;
* This part of code is for demo of touch - LED's will toggle for 
each
* valid touch.
if(BUTTON TOUCH VALID == ButtonState)
{
switch(Bnumber)
```

```
{
case 1:
if(CurrT1state == 0){
CurrT1state = 1;
current ledsettings |=0x04; //Select T1 LED
}
else
{
CurrT1state = 0;
current ledsettings &=0xFB; //Unselect T1 LED
}
break;
case 2:
if(CurrT2state == 0)
{
CurrT2state = 1;
current ledsettings |=0x80; //Select T2 LED
}
else
{
CurrT2state = 0;
current ledsettings &=0x7F; //Unselect T2 LED
}
break;
default:
current ledsettings |=0x00;break;
}
LEDTS001 SetRegValues(current ledsettings, LINE REGISTER, 1);
LEDTS001 SetRegValues(0xff, LED COMPARE REGISTER, 1);
}
   return;
}
```
## **7. Project results & applications**

The project that I have created works properly,and it has illustrate the advantages of RTX and threading .

The DAVE platform has helped me a lot in implementing this project and also the facilities that this platform offers .

8. **Reference: ...........................................................................................**